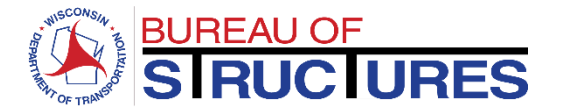

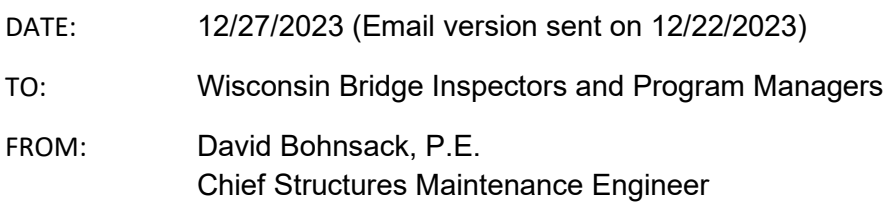

SUBJECT: 2024 SNBI/NBIS Training and Update

As most involved with bridge inspections in Wisconsin already know, the final rule on the ne[w National Bridge](https://www.fhwa.dot.gov/bridge/nbis2022.cfm)  [Inspection Standards \(NBIS\)](https://www.fhwa.dot.gov/bridge/nbis2022.cfm) and accompanyin[g Specifications for the National Bridge Inventory \(SNBI\)](https://www.fhwa.dot.gov/bridge/snbi/snbi_march_2022_publication.pdf) is being implemented. Some parts of the new regulation took effect immediately in June 2022 and other parts will take effect over the next few years with full implementation by March 2028. WisDOT is working on an implementing the new regulation and specifications. The next bridge inspection cycle beginning March 1, 2024 will include gathering new inventory and assessment items identified in the SNBI.

#### **SNBI TRAINING**

WisDOT will be hosting multiple 1 day in-person SNBI training sessions around the state in February 2024 which will include a 4 hour on-line prerequisite course. The training is intended to inform inspectors and program managers of the new SNBI data needed and how to gather the information. It is a one-day in-person training with a 4-hour on-line prerequisite. The in-person training is scheduled at multiple locations around Wisconsin in February (see schedule below). The on-line prerequisite will explain some general SNBI items needed to keep the in-person training to one day.

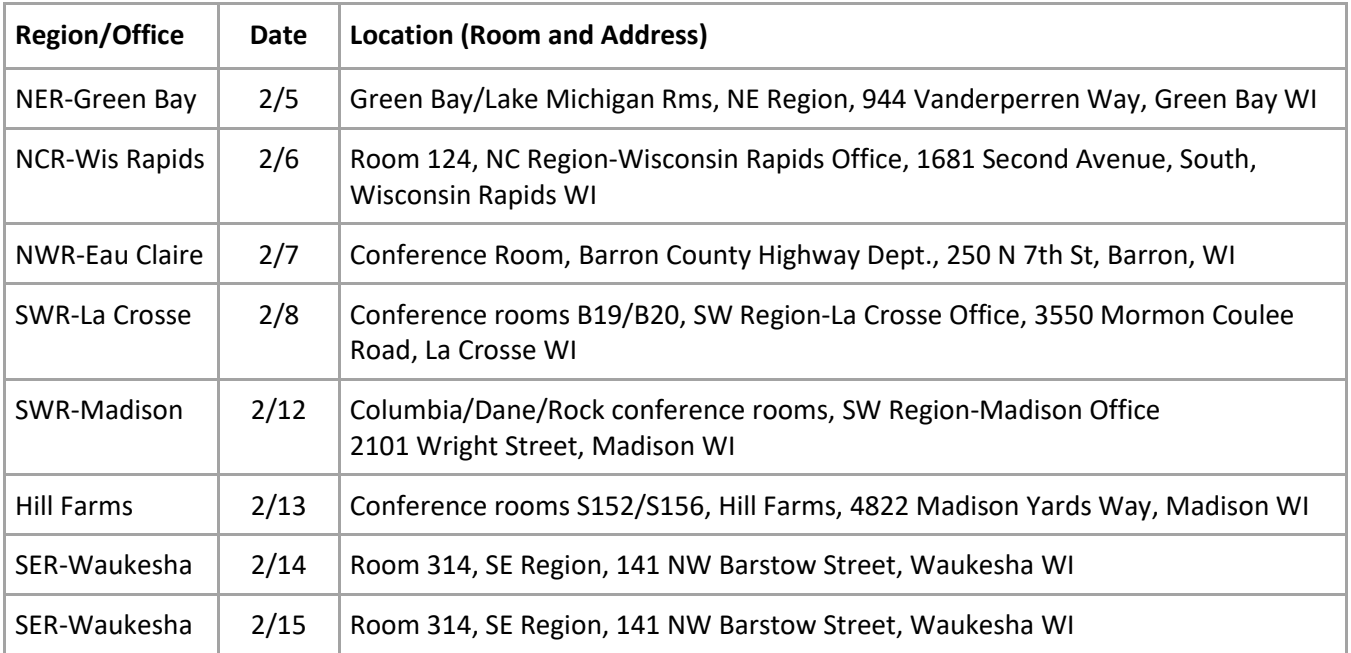

It is highly recommended that all inspectors attend an in-person session, but it is not required. A recorded version will be available and posted online for those that cannot make the course or need a review/reference. Inspectors found on a regular basis not correctly coding SNBI items are subject to a Plan of Corrective Action (POA) in order to remain an active inspector. The new NBIS requires WisDOT to maintain a registry of certified bridge inspectors including actions and results taken against them. An action such as an inspector's POA would be included in the registry.

### **TRAINING REGISTRATION**

To register for the Specification for the National Bridge Inventory (SNBI) prerequisite curriculum, please click on the link[: Specification for the National Bridge Inventory \(SNBI\), Registration Link](https://wisconsindot.gov/pages/doing-bus/contractors/cntrctr-trng/default.aspx)

If you have a LearnCenter account, go to the "User Already?" click "login here"

- 1. Search for *Specification for the National Bridge Inventory (SNBI)* curriculum.
- 2. Select the curriculum named *Specification for the National Bridge Inventory (SNBI)* and register.

If you don't have an account, please create one by:

- 1. Click on "Access to the LearnCenter" link.
- 2. Fill out the form and then click on the blue "log in" button below.
- 3. Once you have created an account, you may register by searching for Specification for the National Bridge Inventory (SNBI).
- 4. Select the curriculum and register.

A job aid is attached for review.

#### **INCREASED INSPECTION TIME**

Expect and plan for additional inspection time to gather the SNBI data in the coming inspection cycles. The additional information needed will initially add around an hour to a typical slab or girder structure. As the inspectors become familiar with the data gathering, inspection time should reduce to 20-30 minutes. Some data can be obtained from as-built plans in the office which will reduce the amount of field time. Data items that require a signification amount of time are based on the number of features (highways, railroads, waterways, pedestrian facilities) located on and under the structure. Other data items requiring additional time are related to the makeup of the structure, for example, if every span is a different type, configuration, and material, the inspection time will increase. Some items will be converted from existing data in HSIS requiring the inspector to verify in the field. Plan for additional inspection time.

#### **INSPECTION SCHEDULE**

It is not necessary to gather the SNBI data for every bridge requiring a routine inspection during the next inspection cycle. All SNBI data must be recorded in HSIS by February 1, 2028 for FHWA submittal. WisDOT recommends the data be gathered during the routine inspection to maximize inspection resources. However, the data can be gathered at any time during the next 4 inspection cycles. The inspection program manager should review their program to determine, based on the available inspection resources, when is the best inspection cycle to gather the information. Bridges on a 48-month inspection cycle due this coming season, should have the data gathered during this routine inspection cycle to avoid the need for a special site visit later. Other bridges on shorter inspection intervals, can have the SNBI data gathered during a future inspection cycle as long is all data for all bridges is recorded by the February 2028 deadline.

# **Using the DOT LearnCenter as a DTSD Consultant or Contractor**

**Welcome to the new DTSD Technical Training login process!** This guide will walk you through the steps to get your permanent account set up. We'll also walk through how to log into the DOT LearnCenter after your permanent account is established.

### **This packet contains 2 parts:**

- **Initial set up of your new, permanent account** follow the blue steps in this packet (Steps 1A through 1E, pages 2 - 4) one time on your first visit to the link below. **Do this only once**.
- **Accessing this permanent account after it's been set up** follow the green steps in this packet (Steps  $2A - 2B$ , page 5) on every visit after the first visit to the site.

## **Questions??**

**If you have any questions about current or upcoming DTSD Technical Training offerings**, please contact the DTSD Technical Training email box at [DOTDTSDTechnicalTraining@dot.wi.gov](mailto:DOTDTSDTechnicalTraining@dot.wi.gov) 

**If you have questions about using the DOT LearnCenter** to register for training, view or print your transcript, or print a completion certificate for a course, please contact the DOT LearnCenter Help Desk at [learncenter@dot.wi.gov](mailto:learncenter@dot.wi.gov) 

# **The First Time You Visit This Link – Registering and Setting Up Your Account:**

## **Use this link to create your new, permanent account**

### **(this is the** only **time you'll use this link):**

## **[Register - Create Your Account](https://widoa.csod.com/selfreg/register.aspx?c=%255e%255e%255e1R5LZs3KEwUrCS1IGZl%252f6A%253d%253d)**

Link Address

https://widoa.csod.com/selfreg/register.aspx?c=%255e%255e%255e1R5LZs3KEwUrCS1IGZl% 252f6A%253d%253d

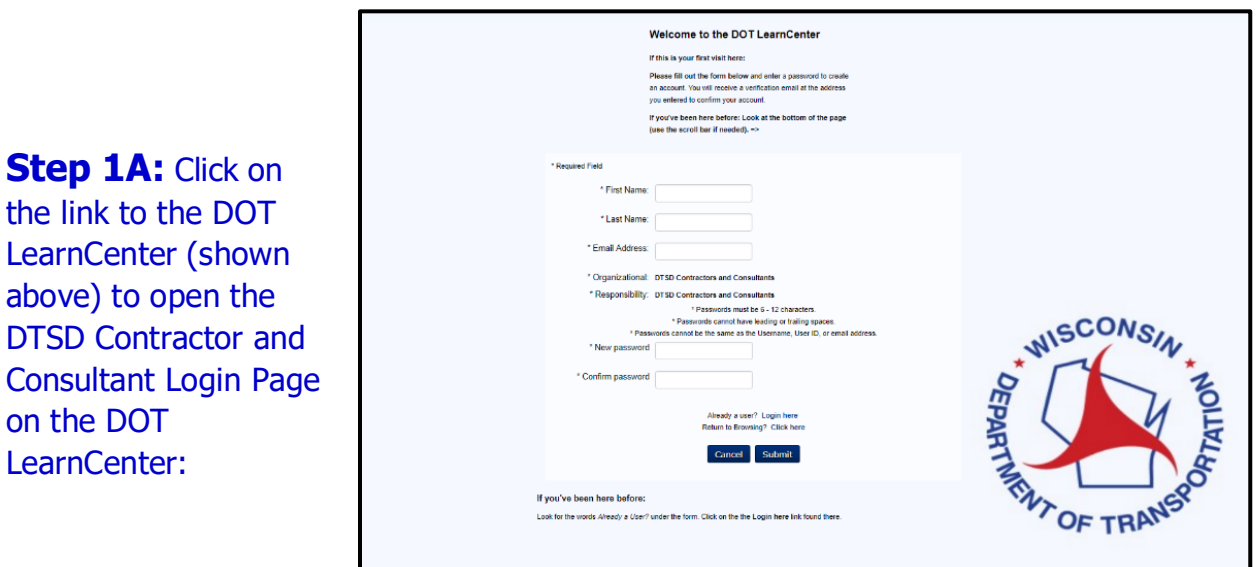

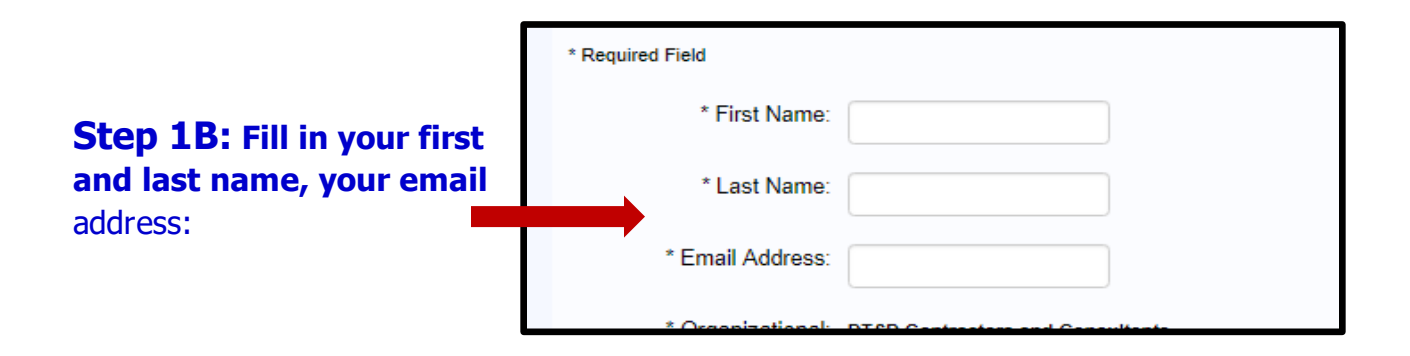

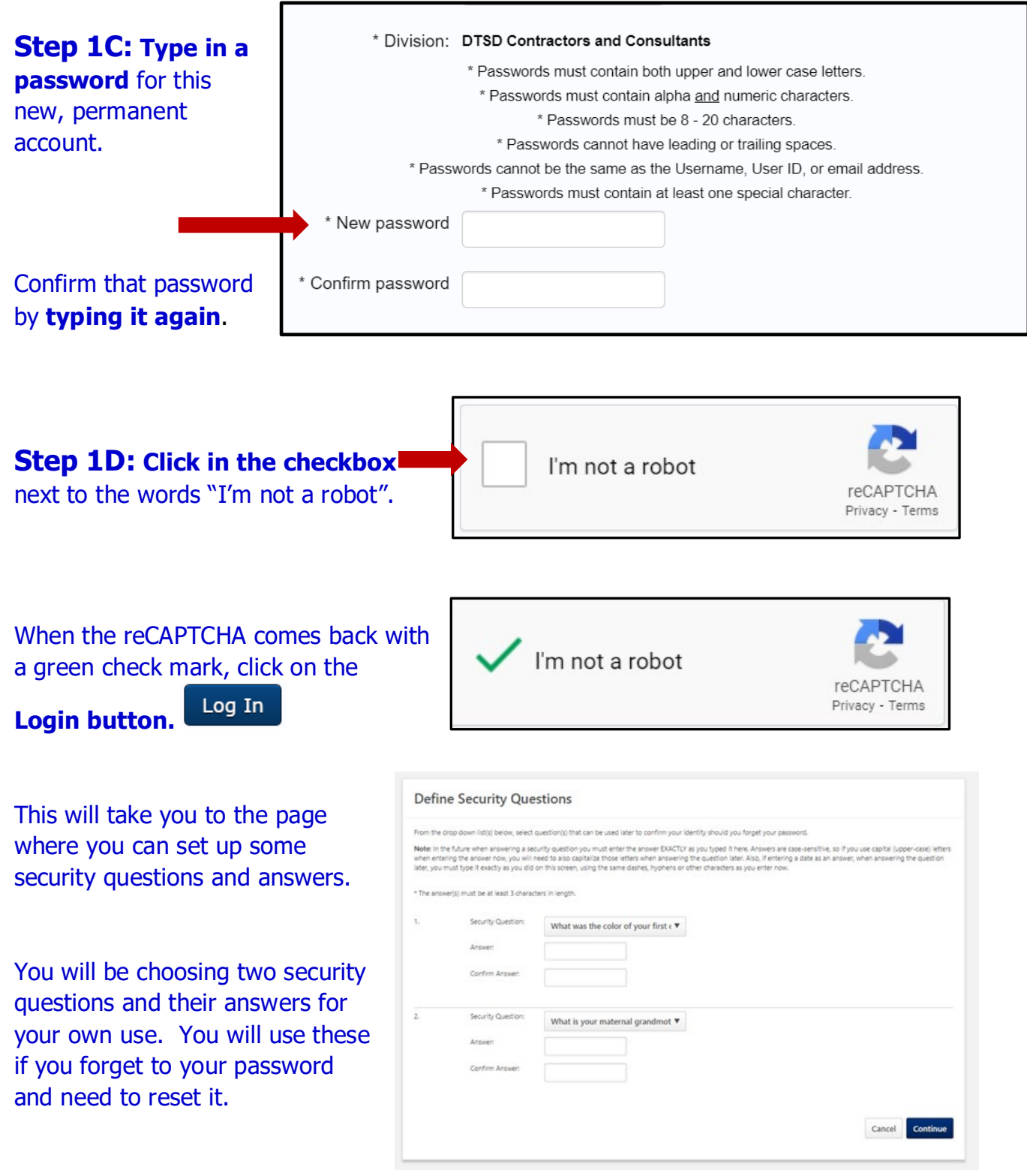

PLEASE DO NOT SKIP THIS NEXT STEP TO CREATE YOUR SECURITY QUESTIONS AND ANSWWERS

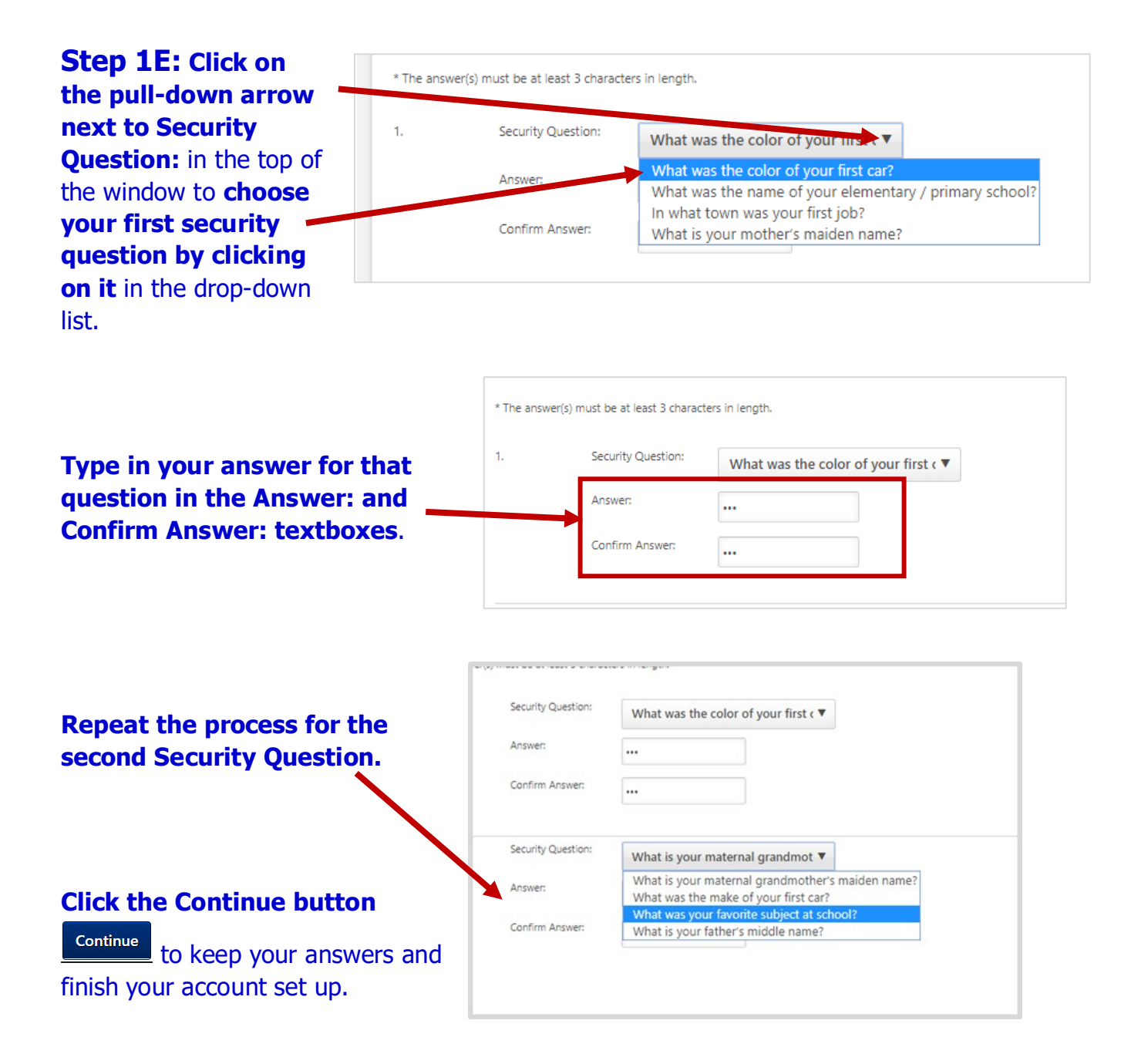

Your permanent account is now set up. You do not have to do Steps 1A – 1E again.

# **Using Your Permanent Account in the DOT LearnCenter**

## **Use this link to reach the LearnCenter site after your permanent account is created:**

# **<https://widoa.csod.com/>**

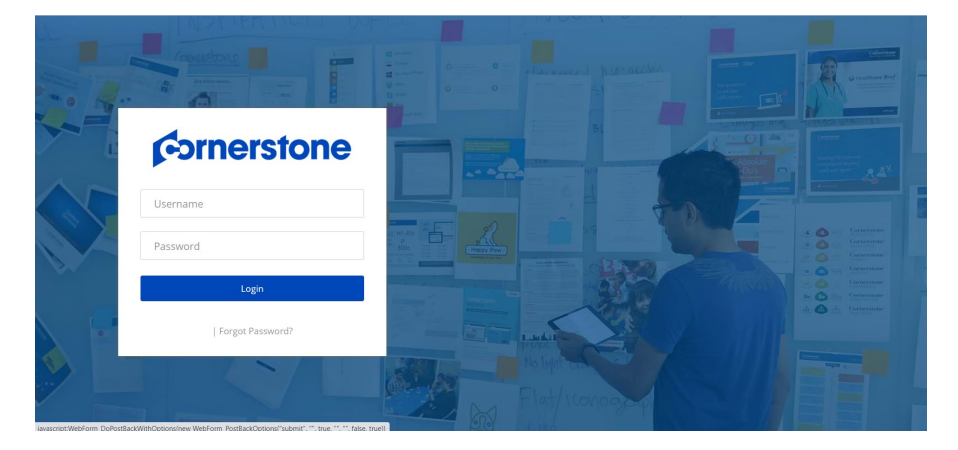

### **Step 2A: Enter your username and password** into the sign-in screen:

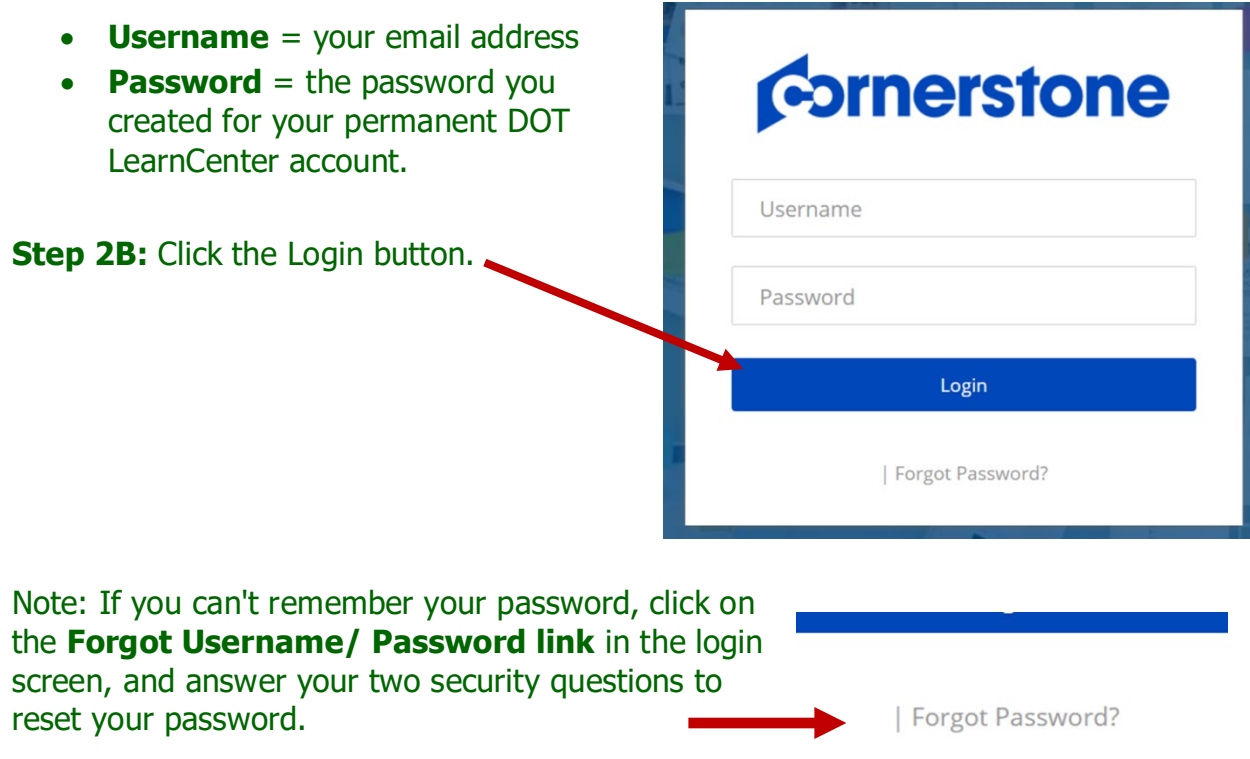